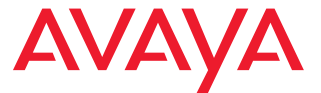

# **Avaya 3725 DECT-Telefon**

Kurzanleitung

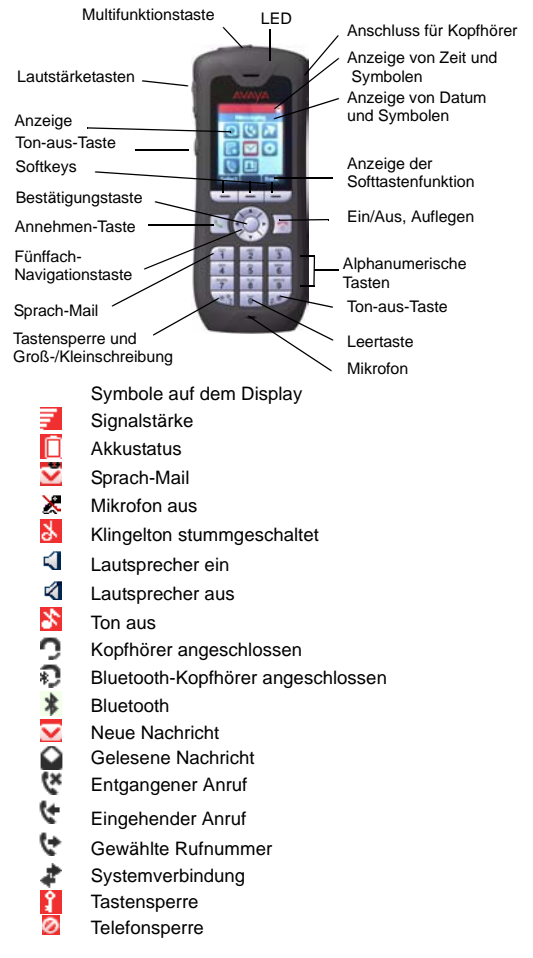

# **Produktübersicht**

Das Schnurlostelefon verfügt über zahlreiche Funktionen, es bietet ein Farbdisplay, Telefonie, SMS und Bluetooth-Unterstützung. Das Telefon ist für die Nutzung im Büro und in Umgebungen mit durchschnittlicher Beanspruchung, etwa in einem Krankenhaus, ausgelegt.

Es eignet sich für Benutzer, die ständig erreichbar sein müssen und/oder jederzeit auf Sprachmitteilungen und SMS Zugriff benötigen. Daher ist das Telefon ideal geeignet für Benutzer, die entweder eindirektionales SMS benötigen oder mit anderen Benutzern kommunizieren können müssen. Das Farbdisplay verbessert und vereinfacht gleichzeitig die Nutzung des Schnurlostelefons.

Lesen Sie die Sicherheitshinweise, bevor Sie das Telefon in Betrieb nehmen.

Informationen zum Download der Software sowie zur Konfiguration finden Sie hier: *Installations- und Administrationshandbuch, IP DECT*

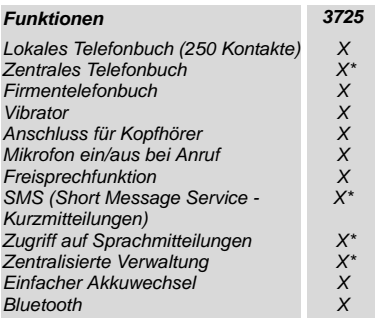

*\* abhängig vom System*

*Hinweis:* Ihr Gerät verfügt möglicherweise über mehr Funktionen als hier aufgeführt sind – siehe *Benutzerhandbuch zum Avaya 3725 DECT-Telefon.*

# **Grundfunktionen**

### **Telefon ein-/ausschalten**

Drücken und halten Sie die Aufgelegt-Taste **bussels in der aufgelegt**, bis eine Frage eingeblendet wird.

#### **Anruf tätigen**

Die Wahl einer Nummer ist auf folgende Weise möglich:

• Wählen Sie im Ruhemodus die Nummer und drücken Sie

die **Annehmen**-Taste

- Drücken Sie die **Annehmen-Taste** und geben Sie die Nummer ein.
- Drücken Sie eine vorprogrammierte Kurzwahltaste **\*** oder eine Softtaste.
- Wählen Sie eine Nummer aus dem lokalen Telefonbuch. Wechseln Sie in das Menü "Kontakte", wählen Sie **Kontakt anrufen**, wählen Sie den Namen aus der Liste. Drücken Sie dann die **Anrufen**- oder Annehmen-Taste
- . • Wählen Sie eine Nummer aus dem zentralen Telefonbuch. Wechseln Sie in das Menü .. Kontakte". **wählen Sie Telefonb. Zentral > suchen Sie nach Namen, Nummer oder letztem Ergebnis**, und wählen

Sie **Suchen**. Drücken Sie die **Annehmen**-Taste .

\* *Die alphanumerischen Tasten können mit einer Telefonnummer belegt werden.*

### **Einen Anruf annehmen/beenden**

Um einen Anruf beim Ertönen eines Klingeltons

anzunehmen, drücken Sie die **Annehmen**-Taste .

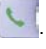

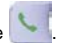

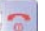

Um den Anruf zu beenden, drücken Sie die **Auflegen**-Taste

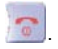

#### **Die Freisprechfunktion ein-/ausschalten**

Um die Freisprechfunktion während eines Anrufs ein-/ auszuschalten, drücken Sie die linke Softtaste.

#### **Tonsignale ein-/ausschalten**

Um die Tonsignale ein-/auszuschalten, drücken Sie, wenn Sie sich im Ruhemodus befinden, einige Sekunden lang die

**Ton-aus**-Taste. Das **Ton-aus**-Symbol **X** zeigt an, dass das Telefon stummgeschaltet ist.

• Durch ein kurzes Drücken der **Ton-aus**-Taste, bevor Sie einen Anruf annehmen, wird der Klingelton stummgeschaltet.

#### **Die Tastensperre manuell ein-/ausschalten**

Drücken Sie die <sup>\*\*</sup> Taste, um die Tastensperre ein-/ auszuschalten, und dann die Softtaste **Sperre/Ja**. Das

Symbol **Tastensperre Z** zeigt an, dass die Tastatur gesperrt ist.

#### **Die Lautstärke während eines Anrufs ändern**

Um das Telefon lauter zu schalten, drücken Sie den Lautstärkeregler nach oben. Um es leiser zu schalten, drücken Sie den Lautstärkeregler nach unten. Sie können die Lautstärke auch mit Hilfe der Navigationstaste einstellen.

#### **Laden Sie den Akku**

Sie können den Akku mit einer Tischladestation oder in einer Rack-Ladestation aufladen. Der Ladevorgang wird durch die orange LED-Leuchte angezeigt. Sobald der Akku voll aufgeladen ist, wechselt die LED-Leuchte auf grün und

### das Akku-Symbol **F** erscheint.

Das Telefon ist voll betriebsfähig, auch wenn es sich in einer Tischladestation befindet. Wenn sich das Telefon in einer Ladestation befindet, ist der Vibrationsalarm deaktiviert.

Der Akku kann auch in einer alleinstehenden Akkuladestation geladen werden.

*Hinweis:* Sie sollten den Akku nicht bei Temperaturen unter 5 °C aufladen, da er dadurch beschädigt wird und sich die Lebensdauer verkürzt.

#### **Den Akku aus dem Telefon nehmen**

Es empfiehlt sich, das Telefon vor Entfernen des Akkus auszuschalten.

# **Nachrichten**

#### **Eine SMS-Nachricht empfangen**

Beim Empfang einer SMS-Nachricht blinkt die LED-Leuchte und es ertönt ein Signalton. Ein Popup-Fenster mit der Meldung **Neue Nachricht(en):1 Jetzt anzeigen?** sowie die Softkeys **Ja/Nein** werden angezeigt, damit Sie die Nachricht jetzt oder später lesen können. Die Nachricht wird dann in der entsprechenden Liste gespeichert. Das Symbol

### **Neue Nachricht v** erscheint auf dem Display.

Geht die Nachricht während eines Anrufs ein, ertönt ein kurzer Piepton.

#### **Eine gespeicherte Nachricht lesen**

Öffnen Sie die Nachrichtenliste. Dies tun Sie entweder über das Nachrichten-Menü oder über die Navigationstaste A im

Ruhemodus. Mit Hilfe der Navigationstaste  $\hat{\div}$  können Sie sich in der Nachrichtenliste bewegen. Wählen Sie eine Nachricht und drücken Sie die Softtaste **Öffnen**, um die Nachricht zu lesen.

#### **Nachricht senden**

Öffnen Sie das Menü "Nachrichten" , und wählen Sie **Neue Mitteilung**. Geben Sie Ihren Text ein, drücken Sie die Softtaste **Senden** und geben Sie dann die Nummer ein oder drücken Sie die mittlere Softtaste, um im Telefonbuch nachzuschlagen. Drücken Sie **Senden**.

#### **Eine gespeicherte Nachricht löschen**

Um eine Nachricht zu löschen, wählen Sie eine Nachricht aus, drücken die Softtaste **Mehr** und wählen Sie **Lösch.** Bestätigen Sie mit der Softtaste **Ja**.

#### **Sprachmitteilungen abrufen**

Beim Eingang einer neuen Sprachmitteilung erscheinen ein Popup-Fenster und das **V**-Symbol. Es wird jeweils immer nur eine Sprachmitteilung in der Nachrichtenliste angezeigt.

Öffnen Sie das Menü **Nachrichten**, wählen Sie

**Nachrichten**, dann ■ drücken Sie die Softtaste Öffnen und drücken Sie **Anruf**.

oder

Sie können Ihre Sprachmitteilungen aufrufen, indem Sie einige Sekunden lang die Zifferntaste **1** drücken. Ist die Nummer der Nebenstelle nicht verfügbar, erscheint ein Popup-Fenster mit der Meldung **Sprach-Mail-Nummer nicht definiert**. Eine Anleitung hierzu finden Sie im *Benutzerhandbuch zum Avaya 3725 DECT Telefon*.

# **Menü**

*Eine Beschreibung aller Funktionen finden Sie im Benutzerhandbuch zum Avaya 3725 Schnurlostelefon.*

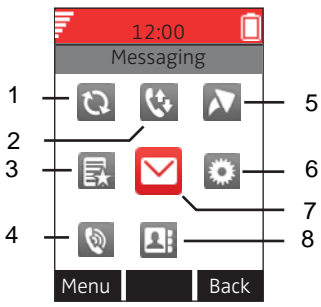

#### **Abbildungshinweise:**

- **1.** Verbindungen **5.** Kurzwahl
- **2.** Anrufe **6.** Einstellungen
- **3.** Eigene Favoriten
- **4.** Profile **8.** Kontaktpersonen

**7.** Nachrichten

#### **Im Menü navigieren**

Verwenden Sie die Navigationstaste, um sich in der Menüstruktur zu bewegen.

Die drei Softtasten unterhalb des Displays dienen der Auswahl von Menüoptionen. Die Funktionen der einzelnen Softtasten werden in einem entsprechenden Textfeld im Display beschrieben.

#### **Das lokale Telefonbuch verwenden**

So suchen Sie einen Namen und rufen die Nummer an:

Wechseln Sie in das Menü **Kontakte <b>Alb**, wählen Sie **Kontakt anrufen**, und drücken Sie **Auswahl**. Geben Sie den ersten Buchstaben des Namens oder den ganzen Namen ein. Die Buchstaben erscheinen im Suchfeld. Sie können auch die Kontakteliste aufrufen, den Namen auswählen und dann **Anruf** wählen.

So bearbeiten Sie den Kontakt: Wählen Sie **Kontakt bearbeiten**, wählen Sie den Namen aus, und drücken Sie **Bearbeiten**. Nehmen Sie die gewünschten Änderungen vor, wählen Sie **OK** und dann **Sich.**.

Um einen Kontakt hinzuzufügen, wählen Sie **Kontakt hinzufügen** und dann **Neu** oder **Aus Anrufliste**. Wählen Sie **Hinzufügen**, geben Sie den Namen ein und wählen Sie **OK**. Wählen Sie **Nummer**, geben Sie die Nummer ein, wählen Sie **OK** und dann **Sich.**.

So löschen Sie einen Kontakt: Wählen Sie **Kontakt löschen**, wählen Sie den Namen aus, drücken Sie **Löschen**, und drücken Sie dann **Ja**.

#### **Das zentrale Telefonbuch verwenden**

Gehen Sie in das Menü **Kontakte Bund wählen Sie Telefonb. Zentral**. Wählen Sie **Suche nach Namen**, **Suche n. Nummer** oder **Letztes Ergebnis**. Geben Sie den (die) ersten Buchstaben des Vornamens bzw. den (die) ersten Buchstaben des Nachnamens ein. Wählen Sie **Such**. Das zentrale Telefonbuch wird durchsucht und es wird eine Liste mit den der Eingabe entsprechenden Namen angezeigt. Mit der Navigationstaste können Sie zum jeweils nächsten Eintrag wechseln. Wenn Sie einen Kontakt hinzufügen möchten, wählen Sie **Mehr**. Wenn Sie einen Anruf tätigen möchten, wählen Sie **Anruf** oder drücken Sie

die Anruf-Taste .

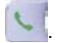

#### **Das Firmentelefonbuch verwenden**

Damit das Firmentelefonbuch auf Ihrem Telefon verfügbar ist, müssen Sie es über den PDM importieren. Informationen hierzu entnehmen Sie dem *Benutzerhandbuch zum Schnurlostelefon 3725.*

Rufen Sie die **Anrufliste** auf. Aus dem Firmentelefonbuch

stammende Kontakte sind erkennbar an dem Symbol ... Wählen Sie den gewünschten Namen bzw. die gewünschte Nummer aus und wählen Sie **Anruf**. Für diesen Kontakt ist nur die Dienstnummer verfügbar und diese kann nicht geändert werden.

### **Softtasten, Kurzwahltasten und Multifunktionstaste**

Die drei Softtasten unterhalb des Displays können mit bestimmten Funktionen belegt werden, z. B. um eine bestimmte Nummer zu wählen.

Durch längeres Drücken einer Kurzwahltaste kann die gleiche Funktion aufgerufen werden wie durch eine Softtaste. Jede Zifferntaste (**0**, **2** - **9**) kann als Kurzwahltaste programmiert werden. Der Multifunktionstaste können ebenfalls verschiedene Funktionen zugewiesen werden, die entweder über ein längeres Drücken oder kurzes doppeltes Drücken der Taste aufgerufen werden.

Weitere Informationen über Softtasten, Kurzwahltasten und die Multifunktionstaste entnehmen Sie dem *Benutzerhandbuch zum Avaya 3725 DECT Telefon.*

#### **Die automatische Tastensperre ein-/ausschalten**

Gehen Sie in das Menü Einstellungen **Ernengen und wählen** Sie **Sperren**. Wählen Sie **Auto-Tastensperre** und dann **Ein/Aus**. Wählen Sie **Zurück**. Wenn die Tastatur gesperrt

ist, erscheint das Symbol **Tastensperre** .

Um die Tastensperre aufzuheben, drücken Sie die \*\*\* Taste und dann die Softtaste **Ja**.

# **Zubehör**

Für das Avaya 3725 DECT Telefon ist folgendes Zubehör verfügbar:

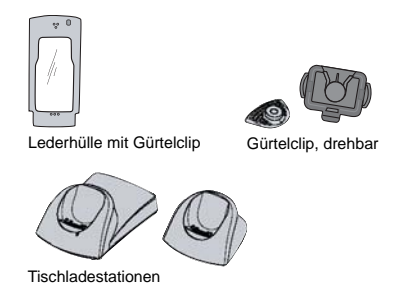

## **Weiteres Zubehör:**

- Telefontrageschlaufe
- Rack-Ladestation
- Mehrfach-Akkuladestation